# Prior Approval for the Transfer of Credit

eForm Tutorial for Students

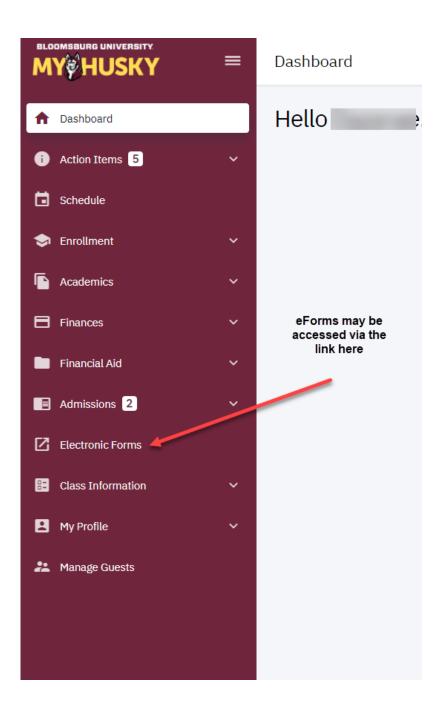

# Click on the link to start a form:

Prior Approval of Transfer Credit

UGRD Application for Graduation

GRAD School Application for Graduation

Application for Certificate

Add / Change Major / Minor

Student FERPA - Release Financial Info

Submit Financial Aid Documents

509 Internship Application ( View Affiliation Agreements )

View Previously Completed/Submitted Forms

View Previously Submitted FA Forms

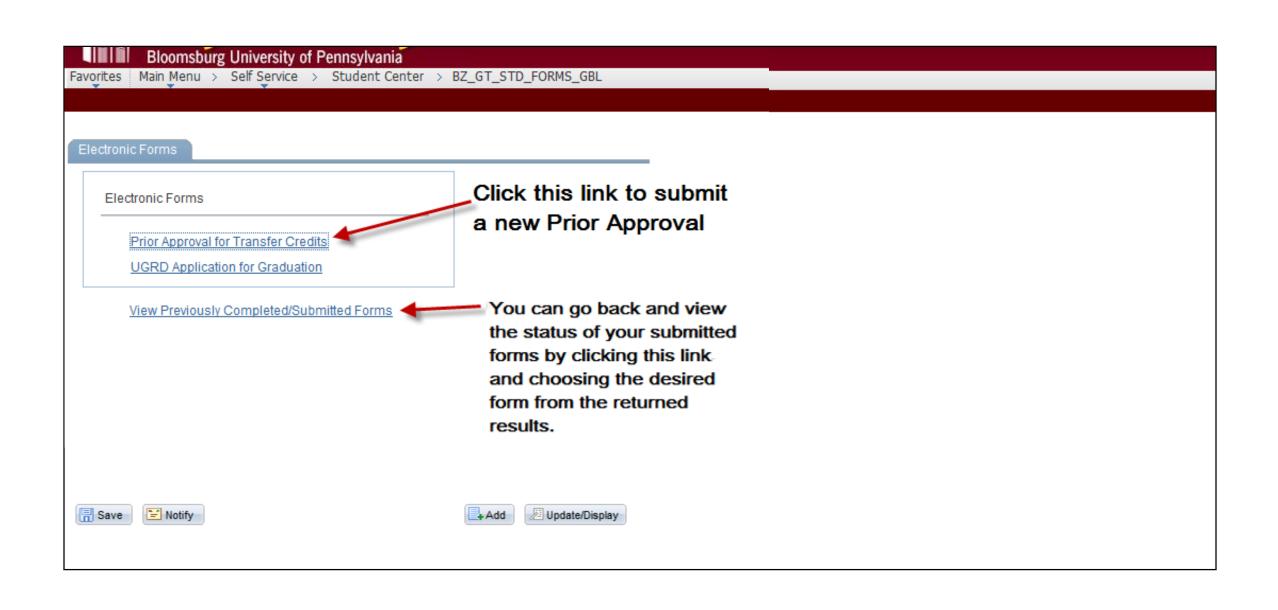

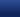

eForm ID: 28

### **Prior Approval Credit Transfer Request**

### Approval for Transferring Credit

The advisor's and department chairperson's final approval will be required.

The transfer college must be an accredited institution.

It is the student's responsibility to follow the admissions and registration procedures at the transfer institution, in addition to all polices at Bloomsburg University.

1. It is the student's responsibility to have an OFFICIAL TRANSCRIPT, sealed and unopened, of the course(s) taken forwarded immediately upon completion to:

Office of the Registrar Bloomsburg University

150 Student Services Center 400 East Second Street Bloomsburg, PA 17815

- 2. Courses approved for equivalencies may be automatically posted to the student's Bloomsburg University academic record upon receipt of the official transcript as long as the student meets all applicable policies listed.
- 3. Courses not approved for transfer prior to enrollment at the other institution may not be accepted by Bloomsburg University.
- 4. Course equivalencies may be viewed at: http://adminapps.bloomu.edu/CourseEquivalency/ce. If you do not see the course you wish to take at the transfer institution contact the Office of the Registar.
- 5. If these courses are your last courses toward graduation at Bloomsburg University, you must complete and submit the "Application for Graduation" which may be found online at http://www.bloomu.edu/forms/reg\_bach\_grad\_app.pdf.

Bloomsburg University Office of the Registrar 400 East Second Street Bloomsburg PA 17815 (570) 389-4263

### STUDENT INFORMATION

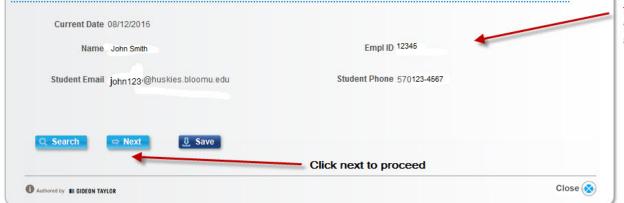

You must fully read this information as you will be required to acknowledge you have read and fully understand the instructions and applicable policies related to the transferring of credit.

Your student information will populate when you access the form.

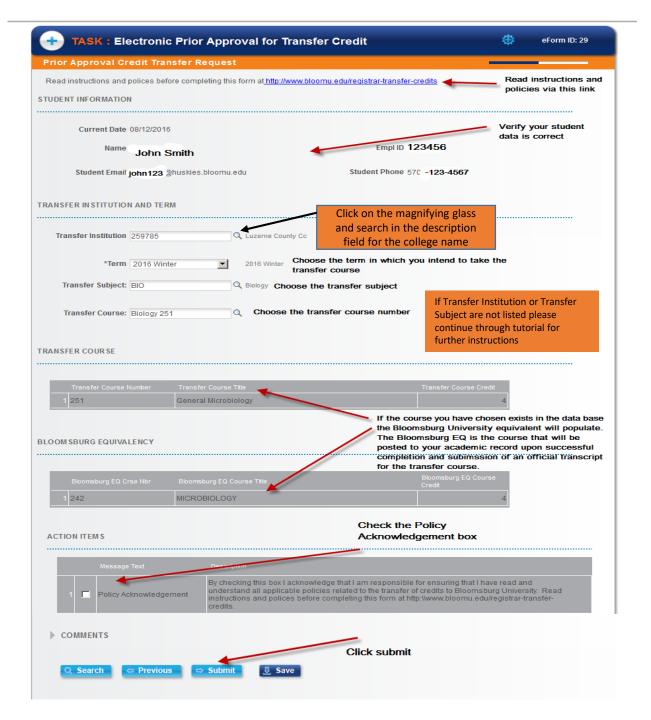

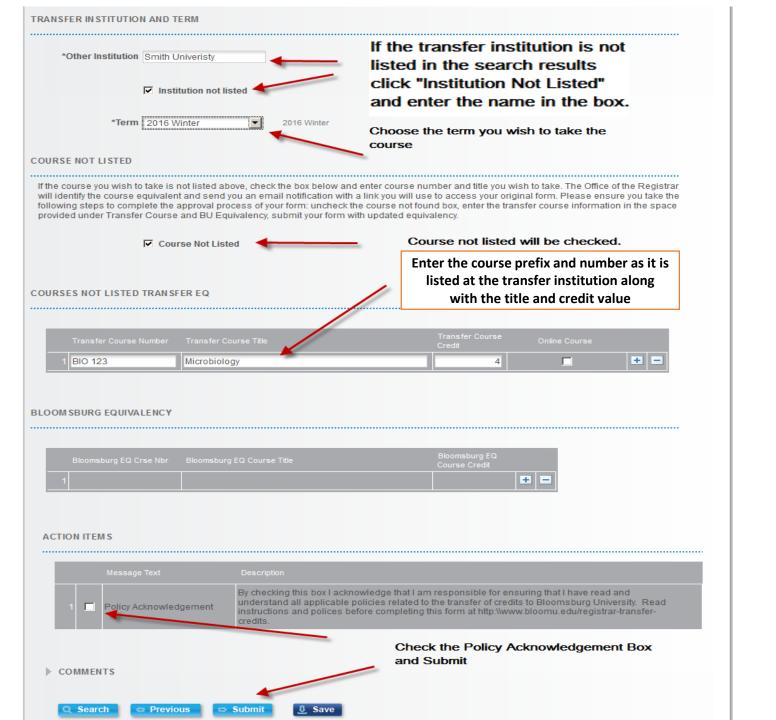

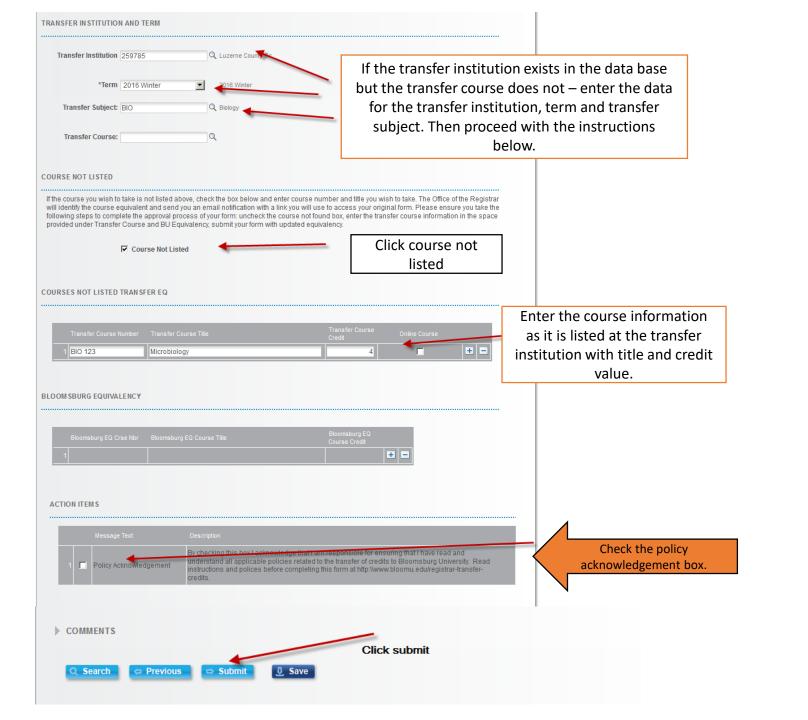

The instructions below will be sent via MyHusky email to students who have submitted a Prior Approval form in which the Transfer Institution and/or Transfer Course do not exist in the data base -OR- the Academic Advisor/Department Chairperson has questions regarding the student's request for transfer credit that must be addressed before it can be approved. Students should follow the instructions in the email detailed below to update the existing Prior Approval form and resubmit for approval:

### Your eForm ID 805 for your Prior Approval eForm has been recycled back to you for updating for one of the following reasons:

A. You selected the box for transfer institution and/or transfer course does not exist in the data base.

Log in to MyHusky and Student Center then follow the link below to access to this form:

Click Here

Once you are at your original form, please follow the below steps to update:

- 1. Uncheck "Course Not Listed".
- 2. Uncheck "Institution Not Listed" (if previously selected).
- 3. Select the "Transfer Institution" from the drop-down menu.
- 4. Select the course title and number from the drop-down in the "Transfer Course/BU Equivalency" section.
- 5. All fields will populate with the correct data.
- 6. After you see the row has updated with the correct data, press the "Resubmit" to start the approval process.

## B. Your Academic Advisor / Department Chairperson has questions/comments regarding your request.

Log in to MyHusky and Student Center then follow the link below to access to this form:

Click Here

Once you are at your original form, please follow the below steps to update:

- 1. Read the comments submitted by your Advisor/Department Chair.
- 2. Consult with your Advisor/Department Chair on their comments.
- 3. Make changes to the transfer information on the form deemed appropriate after consulting with your Advisor/Department Chair AND/OR add your comments as necessary.
- 4. Press the "Resubmit" to start the approval process.

Thank you for your help in making Bloomsburg a great University!

Form ID: 805 Date: 2016-10-07

Link to Update:

Click Here

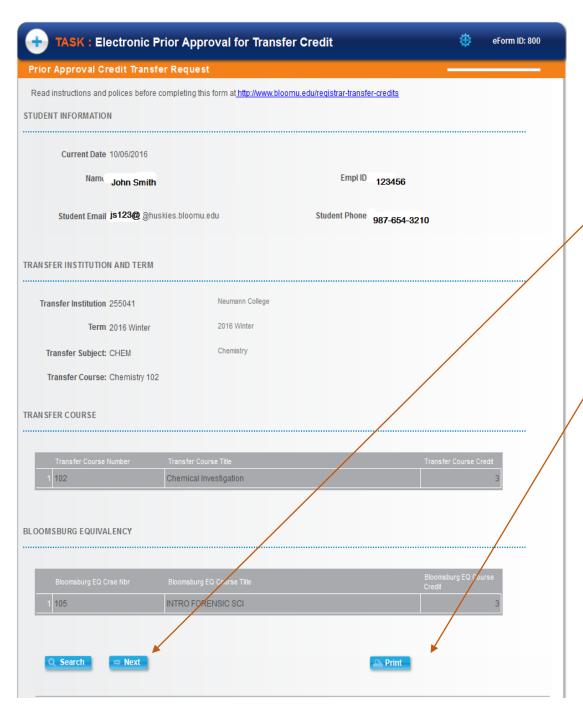

Upon submission
of your Prior
Approval this page
will display, click
next to view
approval status

Click print to obtain a copy of the form for your records.

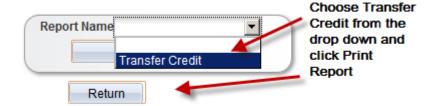

# The Form Finalized page will display the status of your form.

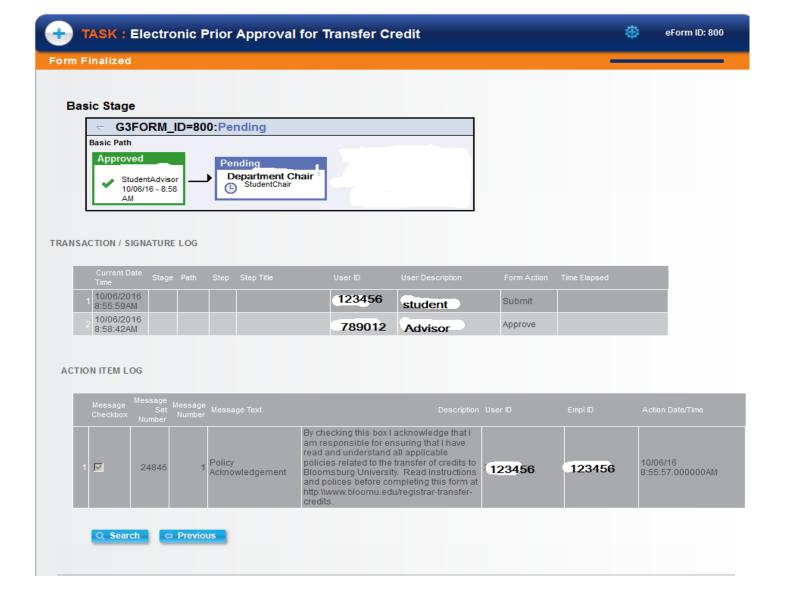